# 遠隔授業におけるタブレット端末を利用した 教材提示の手法とシステム開発

# 水越一貴†, 鈴木新一†, 安藤淑子††, 八代一浩††

遠隔授業では,教師と学習者の間で情報を共有する方法として,ホワイトボー ド機能を持つ電子会議システムを利用することも多い.教師はホワイトボード機 能を用いて,学習者の学習過程を観察することができる.しかし,学習者の人数 が増えた場合には,一つのホワイトボードを共有して授業を行うことは困難であ る.

そこで,本研究では遠隔授業において,学習者がタレット端末に書いた内容を 遠隔の教師がリアルタイムで巡視でき,また,その内容に訂正やコメントを付け 加えることのできるシステム(edutab)を開発した.

本稿では,システムの紹介とその機能面の評価を行い,システムの有効性を検 証する.

# Development of Educational Tool for Distance Learning using Tablet PC

# Kazutaka Mizukoshi, Shinichi Suzuki† , Yoshiko Ando and Kazuhiro Yatsushiro††

Television conference systems that have a whiteboard feature are used frequently to share the information between teacher and learners, in the distance leaning environment. A tehacer can monitor the process of learning with whiteboard feature. However, it is hard to share the information if the number of students is increased.

We developed the new system (edutab) that teacher can monitor the students tablet PC, and can write some comments on it real time in a distance learning environment.

This paper introduces the system and evaluates the performances to confirm the effectiveness.

## **1.** はじめに

遠隔授業の試みはインターネットの普及に伴い1990年代から数多くの研究がある. 近年は多様な電子会議システムの発達に伴い,個人授業から講義形式の授業まで様々 な形態で遠隔授業が行われている.一般的に,遠隔授業を行う際に問題となるのは, 動機付けである.学習者に強い動機がある場合には,場所に依存しない遠隔教育は有 効に働く.しかしながら,動機が弱い場合には対面での授業と比較して,コミュニケ ーションに制限のある遠隔授業ではうまく学習効果が得られない場合がある.この問 題は,学習者の年齢にも依存し,一般的に年齢が低いほど困難になることが多い.

この問題を解決するためには,教師が様々な教材や学習支援ツールなどを用いて積 極的に授業に参加できる環境を作ることが必要である.一般に電子会議システムでは, 教師側のデスクトップを相手に提示するデスクトップ転送機能や互いに情報の書き込 みができるホワイトボード機能を持ったものがある.さらには,書画カメラの画像な ど複数のカメラを切り替えて相手に提示する機能を持つシステムもある.これらの機 能を有効利用することにより,個人授業を行う場合にはある程度の活用が期待できる. しかしながら,学習者が複数いる場合や,年齢が低く,コンピュータの操作に問題が ある場合には,この方法が必ずしも有効とは限らない.また,学習内容によっては, 学習過程を見ることが重要となる場合がある.例えば,漢字の書き順や算数の計算方 法など、初歩的な内容においては特に重要である.対面での授業であれば、机間巡視 などを行うことにより,学習者の問題を発見することもできるが,遠隔授業において は困難である.

これらの問題を解決する方法として,学習者それぞれに学習支援ツールとしてタブ レット端末を持たせ,遠隔の教師がリアルタイムでそれぞれの学習者の端末を巡視で き,また,それぞれの端末と教師の PC を同期させ,リアルタイムで学習者の端末に 修正が行えるシステム,edutab の開発を行った.本稿では,開発を行ったシステムの 紹介を行うと共に,その機能面の評価を行い,システムの有効性を検証する.

# **2.** これまでの研究

これまで、我々は日本語教育を遠隔から行う研究を行っている[1].この研究では, 教師が遠隔の学習者グループに対して、skype[2]を用いて接続を行い、学習を進めて いた.語学学習では,一般に読む,聞く,書く,の要素がある.この中で「書く」練 習をするためには,これまで,学習者に A4 サイズのホワイトボードを持ってもらい,

l

<sup>†</sup> (株)デジタルアライアンス

Digital Alliance Inc.

<sup>††</sup> 山梨県立大学国際政策学部

Faculty of International Study, Yamanashi Prefectural University

#### 情報処理学会研究報告 IPSJ SIG Technical Report

そこに文字を書き,できあがったものをカメラに向かって表示させ,その内容を確認 するという方法をとってきた.

しかしながら,この手法にはいくつかの課題がある.第一は学習者がどのように書 くことを進めているのか,その過程を観察することが困難である.対面の授業であれ ば、ノートに書いている様子を観察し適切な指示を出すことも可能であるが、skype のカメラを利用して複数の学習者がいる場合には,観察が困難である.第二は学習者 の数の問題である.学習者の数が多くなると,それぞれのホワイトボードに書かれた 内容を確認するのに,学習者の数の分だけ時間がかかることになり,確認作業以外の 待ち時間が多くなる.これ以外にも、書かれた文字の大きさが小さかったり,skype のカメラの解像度が低くかったりすると,そもそもホワイトボードに書かれた内容を 確認するにも困難がある.

そこで,これらの課題を解決する方法として,タブレット端末をそれぞれの学習者 に持たせ,教師との間で読み書きができるシステムの開発を行うこととした.また. その際に,教師から学習者のタブレット端末に教材を配布できる仕組みも加えること とした.

## **3.** 関連研究

桒島ら[3]は大学生を対象として,プログラミング学習の支援をする際に,教師と学 習者の間でリアルタイムに読み書きのできるシステムの構築を行っている.ここで示 されている方法は,一つの教室の中で行うことを前提としているが,仕組み自体は遠 隔教育へもそのまま応用できるものである.しかしながら,大学生へのプログラミン グの学習を対象としているため,教材配布の仕組みなどの機能が不足している.

松内ら[4]は工業高等専門学校の生徒を対象として,電子黒板システムを基盤とし, このシステムが持つオンデマンド機能を縮小して,教員と学生が対等に双方向通信で きるインタラクティブ性を重視した独自仕様のものを実装している.教材提示や双方 向での通信が行えるが,既存のシステムに実装を加えているため,一般的に利用する には困難がある.

高峯ら[5]は小学校で感じの書き取り指導支援システムの開発を行っている.学習者 はそれぞれタブレット端末を持ち、そこに漢字を書く、その様子を教師が観察し、指 道することができるシステムである. このシステムは同一 AP に接続するタブレット 端末だけで稼働することができるシステムである.これを遠隔授業へ適用するには, 困難がある.

## **4.** 遠隔授業のモデル

本研究で対象とする遠隔授業のモデルについて説明する.基本的に教師は一人で授 業を行う. 遠隔の学習者は一カ所に複数名 (2 名から 6 名程度) を想定している. 学 習者の IT スキルとしては,タブレット端末を使ってブラウザを起動し,ブックマー クから接続先を選択できることを想定している.

教師と学習者間は電子会議システムで接続する.これに加えて,データセンターに Web サーバを設置し、教師の PC と学習者のタブレット端末のブラウザから、HTTP を用いて Web サーバに接続する.

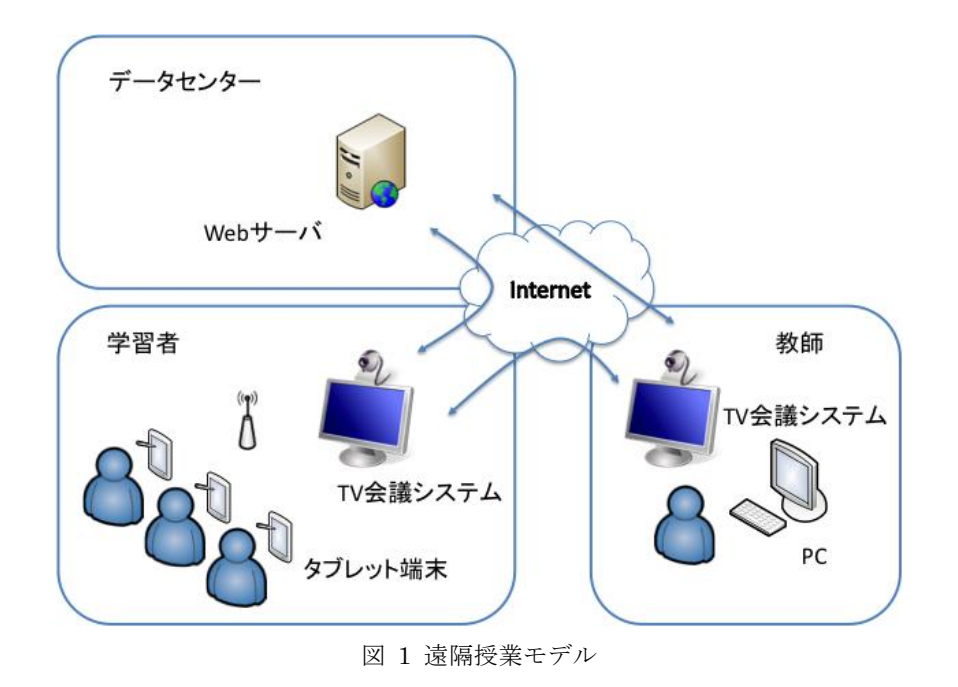

### **5.** edutab システム

## **5.1** システムの概要

開発を行った edutab システムの概要を図 2 に示す. まず. 教師は PC トのブラウ ザを利用してデータセンターに配置された edutab サーバに接続を行う.学習者も同

様にタブレット端末上のブラウザを利用して edutab サーバに接続を行う.この際に, 学習者を識別するために,学習者はログインを行う.edutab サーバはこれ以降は教師 の PC とタブレット端末の間を接続して、相互から受け取るデータを受け渡すだけで ある.edutab サーバをデータセンターに配置したのは,一般に学校で利用できる PC はファイヤウォールの内側にあり,外部の Web サーバのみのアクセスしか許可されな い場合が多いからである.そのような環境で学校内にサーバを設置してしまうと外部 からのアクセスができない可能性がある.同様な理由で,edutab サーバも最初の接続 は http で受信してアクセスできるようにしている.

edutab サーバは,学習者側のデータを受け取り教師側へ渡す.また,教師側のブラ ウザでは,それぞれの学習者を指定して edutab サーバへデータを渡すことで通信を 行い,学習者からの情報をブラウザ上で更新するようにしている.

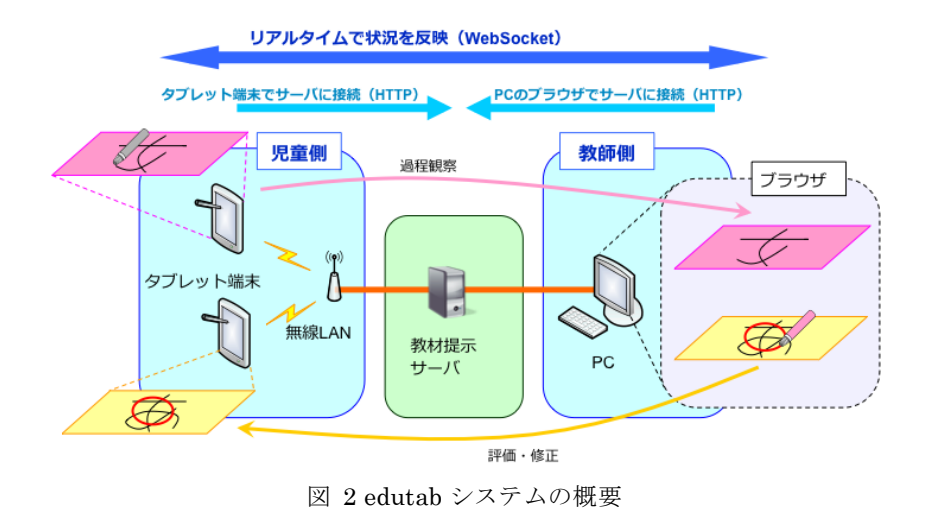

#### **5.2** システムの機能

edutab システムでは、下記のような機能を持っている.

#### (1) 個別ホワイトボード機能

教師と学習者がリアルタイムで共有できるホワイトボード機能を持っている.この 機能を利用して,教師は学習者の学習過程を観察することができ,例えば書き順の間 違いなどを指摘することができる.このホワイトボード機能は,学習者それぞれと教 師が共有できる.つまり,学習者の数だけホワイトボードが存在することになる.

Vol.2012-CE-114 No.9 2012/3/17

#### (2) 画像提示機能

教師の PC からあらかじめシステムに登録してある画像を,学習者画面の左上に, 任意のタイミングで表示させることができる. この機能を利用して、写真、図、アニ メーションなどを教材として学習者に提示し,その答えを個別ホワイトボード機能で 書いてもらい,書き順や答えを見たりする活動ができる.

#### (3) 文字提示機能

画像提示機能と同様に,学習者画面の右上に,任意のタイミングで教師が入力した 文字を表示させることができる.この機能を利用して,穴埋め問題などをその場で作 成して送ることができるほか,模範解答なども送ることができる.

#### **5.3** 実装

edutab は HTML5 から利用できるようになった canvas タグを利用して実装してい る.ここでは個別ホワイトボード機能について,学習者側からの書き込みがあった場 合を例に,その実装例を図 3 に示す.

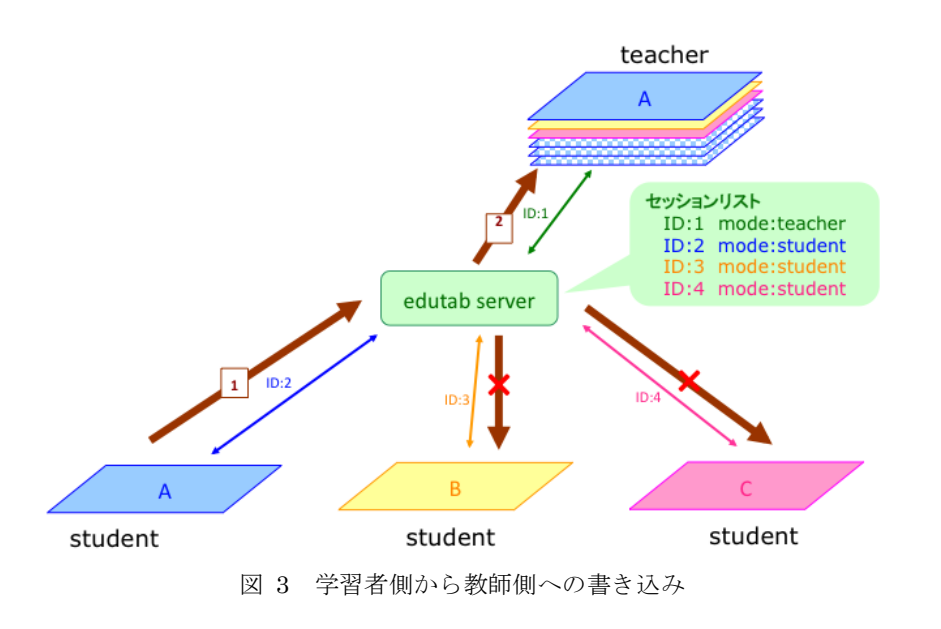

#### 情報処理学会研究報告 IPSJ SIG Technical Report

学習者は edutab サーバと接続を行った時点で id を割り振られる.そして,学習者 のタブレット端末からイベントが発生すると,その情報を edutab サーバへ id と共に イベント情報を送る.edutab サーバはその情報を教師 PC へ送る.教師 PC では受け 取った id とイベントに関する情報に基づいて,それぞれの学習者の canvas に描画を 行う.これにより,学習者と教師がリアルタイムで情報を共有することができる.

### **5.4** 実例

edutab の機能を利用した例を示す.3人の学習者と教師が edutabu サーバへ接続 を行う.次に,教師側から画像提示機能を用いて,学習者にワインの画像を送った. 次に,ホワイトボード機能を用いて学習者にワインと書いてもらったが,書き順が間 違っており,「ン」が「ソ」に見えることに気づいた.そこで,教師が赤字で訂正を行 った. 最後に右上に文字提示機能を用いて正解を表示した.

adu tah

 $d$  Groun

文字提示機能

ワイン

キャサリン

-

この際の学習者の画面を図 4 に,また教師側の画面を図 5 に示す.

画像提示機能

CO DE edutably amanashi ken ac jp

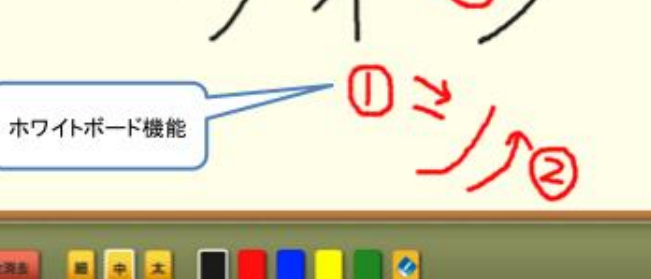

図 4 学習者画面

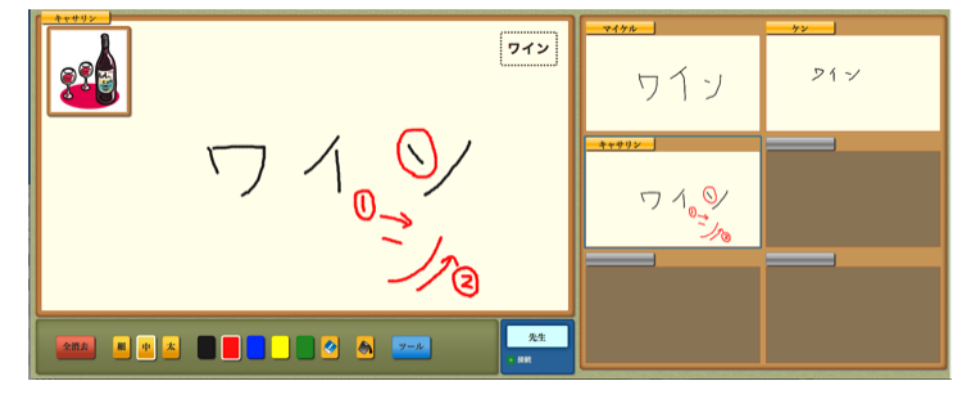

図 5 教師側画面

# **6.** 評価

本システムの性能を評価するために,edutab システムの評価実験を行った.edutab システムには現在 3 つの機能がある.これらの機能のうち,書いた文字をリアルタイ ムに表示更新していくので個別ホワイトボード機能が最もシステムに負荷がかかる. 画像提示機能,文字提示機能は提示の際に負荷がかかるものの一時的であり恒常的に 負荷がかかる機能ではない.

そこで個別ホワイトボード機能について実験環境を用意し,負荷,トラフィック測 定を行った.

#### **6.1** 実験環境

実験環境を図 6 に示す. 大学内に 7 台の PC を用意し, 1 台を教師用, 6 台を学習 者用とした.学外のデータセンターに edutab サーバを配置し,大学内の PC からは, このサーバへアクセスを行い測定を行う. それぞれの PC から switch1, switch2, edutab サーバまでのネットワーク帯域は 1Gbps である. 実験に用いた機器の仕様を表 1 に示す.

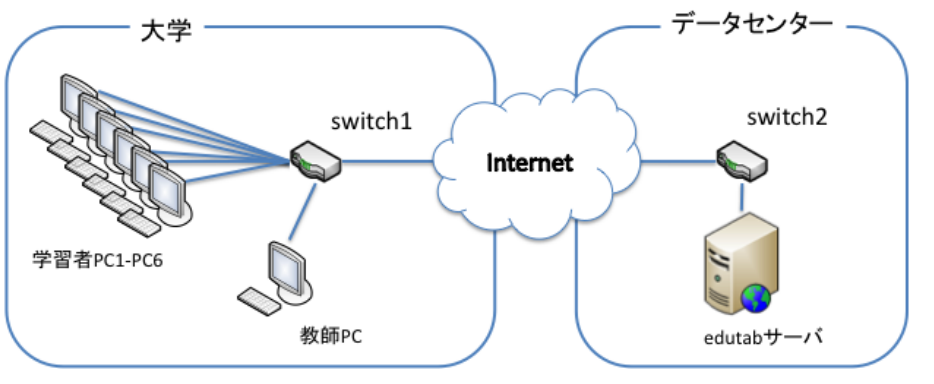

図 6 実験環境

表 1 機器の仕様

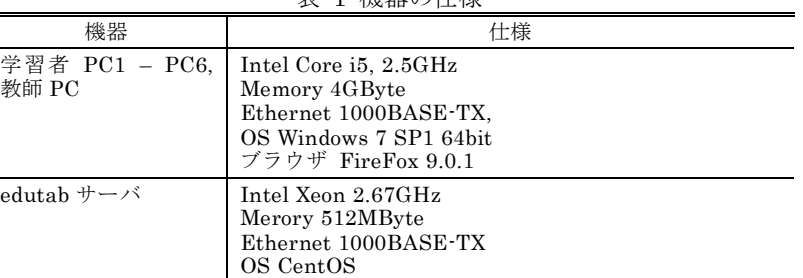

#### **6.2** 実験方法

まず、準備として edutab システムにブラウザ上でのイベントをスクリプトとして 記録し,それを再現する機能を付け加えた.そして,実験用にスクリプトをあらかじ め作成しておいた.

実験では,学習者の PC と教師の PC でブラウザを起動し,edutab サーバへ接続を 行う.次に,実験用スクリプトをそれぞれのブラウザ上で無限回動作するようにした. これにより同じ動作を実験期間の間繰り返すことができる.

測定は学習者用の PC と教師の PC でパフォーマンスモニターを起動し,1 分毎の CPU 負荷とネットワークトラフィックを記録させる. edutab サーバには snmp を用 いて 1 分毎に観測用の PC から CPU 負荷とネットワークトラフィックの MIB 値を収 集した.

実験は最初に学習者が一人で教師が一人の場合を想定して,学習者 PC1台と教師 PC1 台を接続し,それぞれでスクリプトを無限回,10 分間実行する.そして,接続 する学習者 PC を順次増加させ、最終的に 6 台の学習者 PC と教師 PC で実験を行っ た. 教師 PC と学習者 PC1 は、お互いに書き込みを行うようにし、学習者 PC2 から PC6 については、教師側への書き込みだけ連続で行うように設定した.

### **6.3** 実験結果

実験は,12 時 14 分から開始し,実験方法で説明した通り,学習者 PC1 から順に 10 分実行するごとに PC6 まで増加させていった.

図 7 は edutab サーバの 1 分平均の CPU 負荷率のグラフである.CPU 負荷は平均 で 0.15%,最大で 0.4%であった.図 8 は edutab サーバのトラフィックである.1 台 学習者 PC からの接続があるごとにトラフィックが増加している.また, 送受信とも に同程度のトラフィックが発生しているが,4台目の PC4 を接続したところから受信 トラフィックが少なくなっている. 6台すべての接続時で送信が約 260Kbps, 受信が 約 240Kbps であった.

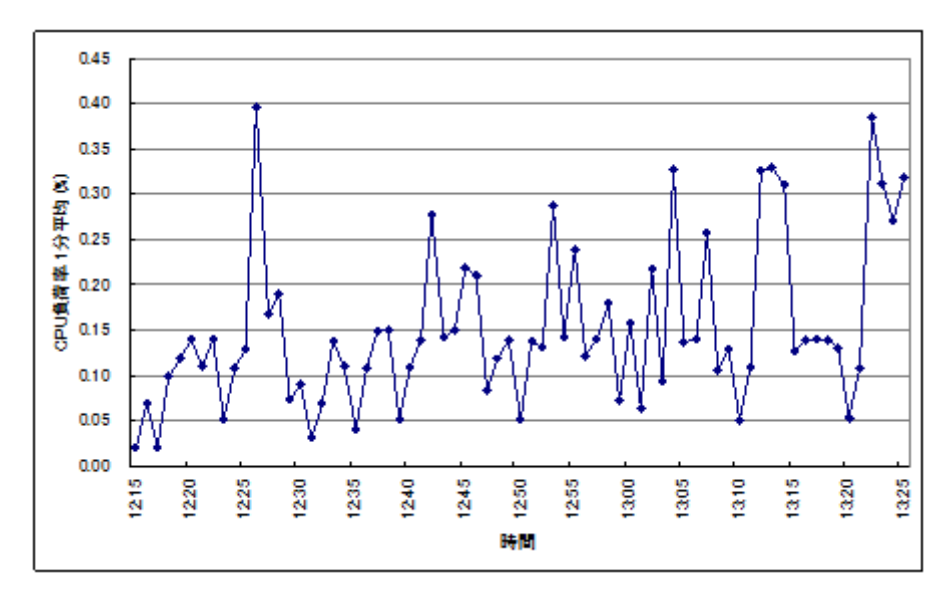

図 7 edutab サーバ 1 分平均 CPU 負荷率

図 9 は学習者と教師の各 PC の 1 分平均 CPU 負荷率のグラフである.また,図 10 は各 PC の送信トラフィック, 図 11 は各 PC の受信トラフィックのグラフである. 教師 PC と PC1は CPU 負荷率が一定ではなく上下している.PC2 から PC6 までは 実行開始後からほぼ一定であり,PC2 は平均 7%,PC3 は平均 14%,PC4 は平均 13%, PC5 は平均 10.5%,PC6 は平均 7%であった.送信トラフィックは,教師 PC で 40Kbps から 50Kbps 程度で PC5 が接続されてからは、33Kbps 程度に低下した. PC1 から PC6 は 37Kbps 程度で同じくらいであった. 受信トラフィックは,教師 PC では, PC が 1 台接続されるごとに 35Kbps 程度ずつ増加した.初めに接続した PC1 は 45Kbps 程度のトラフィックを受信していたが、5台目の PC5 を接続したところから 20Kbps 程度に低下した.PC2 から PC6 については,数 Kbps 程度の受信であった.また,す べての PC において 5 分に 1 回急な受信トラフィックの上昇がみられた.

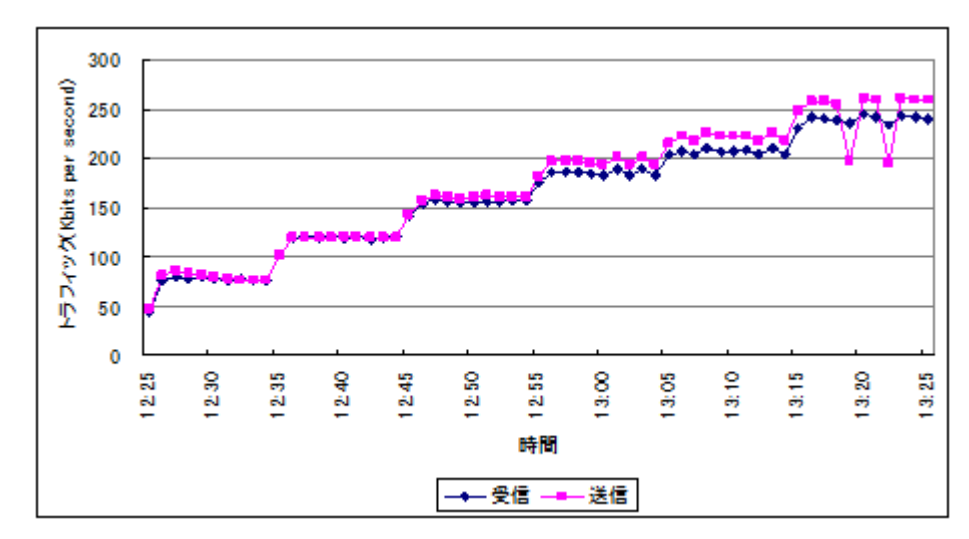

図 8 edutab サーバトラフィック

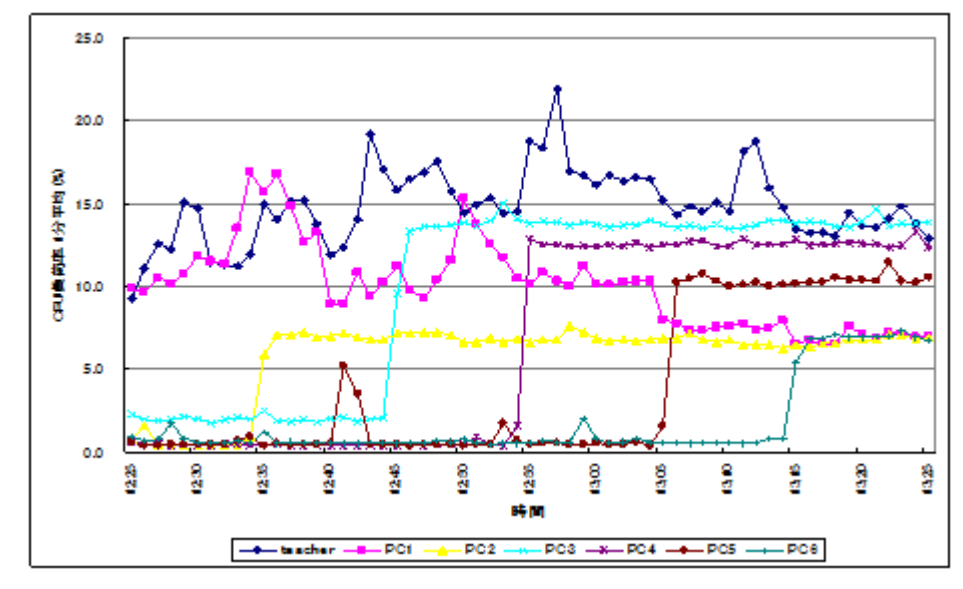

図 9 各 edutab 1 分平均 CPU 負荷率

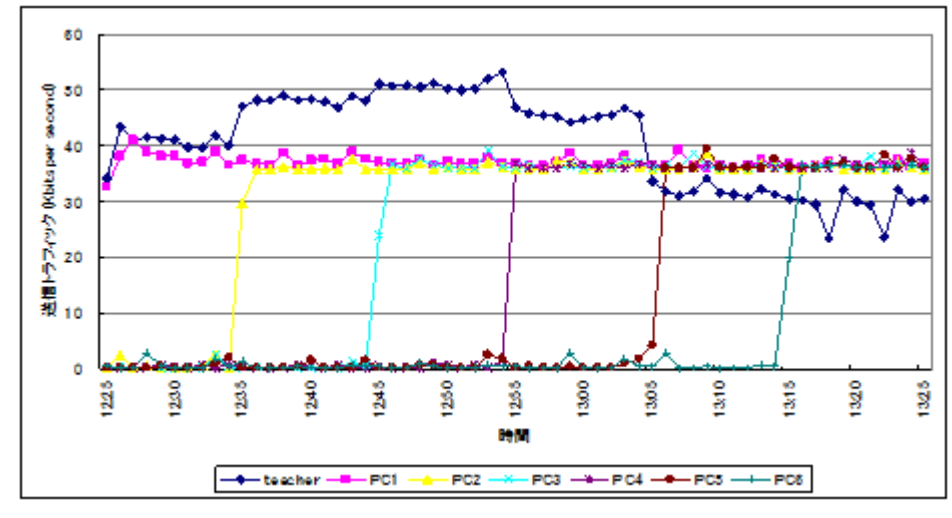

図 10 各 edutab 送信トラフィック

6 ⓒ2012 Information Processing Society of Japan

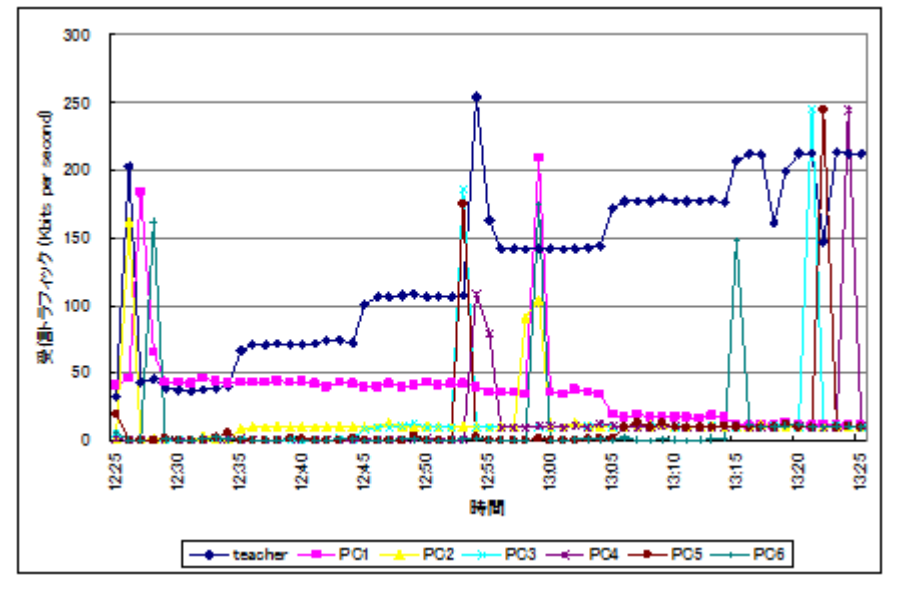

図 11 各 edutab 受信トラフィック

#### **6.4** 考察

edutab サーバについて,CPU 負荷率は最大でも 0.4%であったことからサーバに対 する計算負荷はほとんどないことがわかる.また,トラフィックに関しては,6 台接 続時においても送受信合計で約 500Kbps であることから一般的な回線はもちろんの こと,3G 回線しかないような環境においても使用可能であると言える.13 時 20 分 前後に 2 回送信トラフィックの減尐が見られる部分は,教師 PC の edutab の送受信 トラフィックにおいても同時刻に現象が見られる.そのことから,教師 PC と edutab サーバ間の接続が一時断したと考えられる.edutab には,再接続機能があるので数秒 で復旧される.そのために、トラフィックが減少したもののすぐにもとに戻っている.

教師 PC については,CPU 負荷が平均 15%程度で 10%から 20%程度を推移してい る.また,PC1 についても一定ではなく負荷が上下している.PC2 から PC6 につい て負荷率は違うものの接続開始からほぼ一定の負荷がかかっている.教師 PC と PC1 については,双方向で書き込み,表示を行っているために,動作によっては負荷が一 定ではなくなっているものと考えられる.PC2 から PC6 までは,教師 PC に対しての 書き込みのみを行っている. そのことから PC1 の負荷が一定ではないのは、相手から

データを受け取り表示するために CPU にかかる負荷が変動すると考えられる.PC2 から PC6 までの CPU 負荷が一定ではないのは,CPU 負荷が PC 全体で取得している ために,edutab 機能以外のプロセスが CPU を使用していたと考えられる.

PC1 から PC6 までの送信トラフィックは 37Kbps 程度でほぼ一定の傾向を示して いる.この6台からは、同じスクリプトで同一データを表示、送信していることから 同じトラフィックになっている. 教師 PC は,5 台目を接続したあたりから送信トラ フィックが減尐している.同時刻に教師 PC の CPU 負荷率が大きく上昇してはいな いが,edutab の表示動作が遅くなっていたのでプログラムによって負荷がかかり,デ ータの更新速度が遅くなったために送信トラフィックが減少したものと考えられる.

受信トラフィックについて,どの PC も 5 分間隔ごとにバースト的にトラフィック が上昇している.この部分は,edutab の通信分ではなく他のプロセスが定期的に通信 を行っていたために発生したと考えられる. 教師 PC は、接続ごとに各学習者 PC 側 からデータを受け取るので接続が増えるごとに受信トラフィックは上昇している. PC1 は、教師 PC からの書き込みを受け取っているので受信トラフィックが発生して いる. 教師 PC からの送信トラフィックが減少したところから PC1 の受信トラフィッ クも減尐していることから教師 PC の書き込みが遅くなったために,PC1 側に送られ るデータも少なくなり,表示が遅く行われるようになったと考えられる. PC2 から PC6 までは,教師 PC からの書き込みがないために受信トラフィックはほとんど発生 したい.

これらのことから,edutab のサーバへの負荷は低く接続台数が増加しても十分対応 できることがわかった.また,edutab の学習者側も今回使用した PC と同程度のタブ レット端末であれば十分に動作すると考えられる.教師側は 5 台目を接続したあたり から何等かの負荷がかかり、処理が遅くなっていた. 現在の edutab の教師側では, 受信したデータを子画面表示する際に一度,画像化して表示させている.接続台数が 増えてくると画像化する処理が大きくなり表示が遅れて負荷がかかっているものと考 えられる. この部分に関しては今後の改良が必要である.

## **7.** おわりに

遠隔授業において,学習者がタブレット端末に書いた内容を教師がリアルタイムに 巡視し、訂正やコメントを付けられるシステム edutab を開発した.また、edutab の 動作評価を行い,低帯域の回線でも十分使用できることがわかった.今後の課題とし て,教師側に対して学習者の接続が増加すると表示処理が遅くなってくる部分の改良 を行う必要がある.また,実際の授業での評価を行い使い易いシステムにしていく.

情報処理学会研究報告

IPSJ SIG Technical Report

謝辞 本研究の一部は平成 23 年度山梨県立大学学内競争的研究資金「学長プロジ ェクト」の支援の下に行われた.

# 参考文献

1) 安藤淑子: ブラジル人学校と大学を結んだ遠隔日本語教育 : 初級学習者に対するブレンデ ィッドラーニングの試み, 山梨国際研究 : 山梨県立大学国際政策学部紀要 6, 2011-03-05.

#### 2) Skype http://www.skype.com/

3) 桒島聖大,香川孝司:HTML5 を用いたリアルタイム性のある Web ベースの教育支援システ ムの開発,情報処理学会研究報告,Vol. 2011-CE-108 No.1 (2011)

4) 松内尚久,芝治也,山口巧,藤原憲一郎:自発能動的な学習環境を提供する双方向型授業支 援システムの実践と評価,情報処理学会論文誌,Vol. 49, No. 10, pp.3439-3449 (2008) 5) 高峯明日希,藤村直美:iPad を利用したインタラクティブな漢字書き取り指導支援システム の提案,情報処理学会研究報告,Vol. 2011-CE-108 No.7 (2011)